# **Beschreibung**

Die Web-App [Deck](https://apps.nextcloud.com/apps/deck) ist ein Organisations Tool im [Kanban](https://de.wikipedia.org/wiki/Kanban) Stil, das auf persönliche Planung und Projektorganisation in Teams ausgerichtet ist.

- $\Box$  Notieren Sie Ihre Aufgaben auf Karten und organisieren Sie sie kategorisch
- $\Box$  Fügen Sie zusätzliche Notizen in Markdown hinzu
- $\Box$  Sorgen Sie für noch mehr Ordnung durch das Zuteilen von Etiketten
- $\Box$  Teilen Sie alles mit Ihrem Team, Ihren Freunden oder Familie
- <sup>[]</sup> Organisieren Sie Ihr Projekt

# **Zugriff**

## **Webbrowser**

Mit einem Webbrowser kann unter<https://ccs.jade-hs.de/apps/deck/>auf die Web-App "Deck" in der Collaboration Cloud der Jade Hochschule zugegriffen werden.

## **Smartphone-App**

- Apple iOS Apple App Store: Keine App bekannt
- Google Android
	- o F-Droid App Store: [Nextcloud Deck](https://f-droid.org/de/packages/it.niedermann.nextcloud.deck/)
	- Google Play Store: [Nextcloud Deck](https://play.google.com/store/apps/details?id=it.niedermann.nextcloud.deck.play) (kostenpflichtig)

# **Benutzung**

Die Web-App "Deck" arbeitet mit Boards, Listen und Karten. Diese können sehr einfach in ihrer Position per Drag'n Drop verschoben werden, um sie den wechselnden Anforderungen anpassen zu können.

## **Boards**

Die Boards stellen den **Themenbereich / das Thema / den Service** dar. In den Board-Details können folgende Eigenschaften eingestellt werden:

**Teilen**: Hier werden die teilnehmenden Benutzer/Gruppen eingestellt

Sie können folgendermaßen berechtigt werden:

- **kann bearbeiten**: die teilnehmenden Benutzer/Gruppen können Karten anlegen und bearbeiten
- **kann teilen**: die teilnehmenden Benutzer/Gruppen können das Board mit anderen teilen
- **kann verwalten**: die teilnehmenden Benutzer/Gruppen können das Board in allen Eigenschaften verwalten

Desweiteren kann das Board zu einem Projekt hinzugefügt werden.

**Schlagworte**: Hier können Schlagworte für das Board editiert, gelöscht und angelegt werden.

Standardmäßig sind folgende Schlagworte für alle Boards verfügbar:

- Abgeschlossen
- Handlung erforderlich
- Später
- Zu überprüfen

**Gelöschte Objekte**: Hier sind gelöschte Listen und Karten wiederzufinden

### **Listen**

Die Listen stellen ein **Unterthema** des Boards dar und dienen der Gruppierung.

### **Karten**

Auf den Karten steht die eigentliche **Aufgabe** eines Abschnitts. In den Eigenschaften kann folgendes eingestellt werden:

### **Details**:

- Schlagwort: Hier wird der Zustand der Aufgabe eingestellt
- Benutzerzuweisung: Hier wird festgelegt, wer die Aufgabe ausführen soll
- Ablaufdatum: Zeitpunkt der Fertigstellung der Aufgabe und Ausgabe einer Erinnerung

Desweiteren kann die Aufgabe hier auch wieder einem Projekt zugewiesen werden. Im Beschreibungsfeld können nützlich Informationen für alle Beteiligten festgehalten werden.

#### **Anhänge**:

Hier können zugehörige Dateien zur Aufgabe gehörend hochgeladen werden.

#### **Kommentare**:

Hier können noch zur Aufgabe gehörende Kommentare eingestellt werden.

From: <https://hrz-wiki.jade-hs.de/> - **HRZ-Wiki**

Permanent link: **<https://hrz-wiki.jade-hs.de/de/tp/collabcloud/webapps/deck>**

Last update: **2020/10/08 08:36**

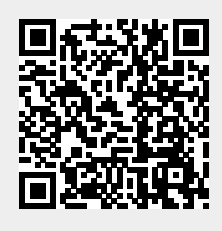